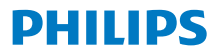

Radio cu Internet Seria 8000

TAR8805

# Manual de utilizare

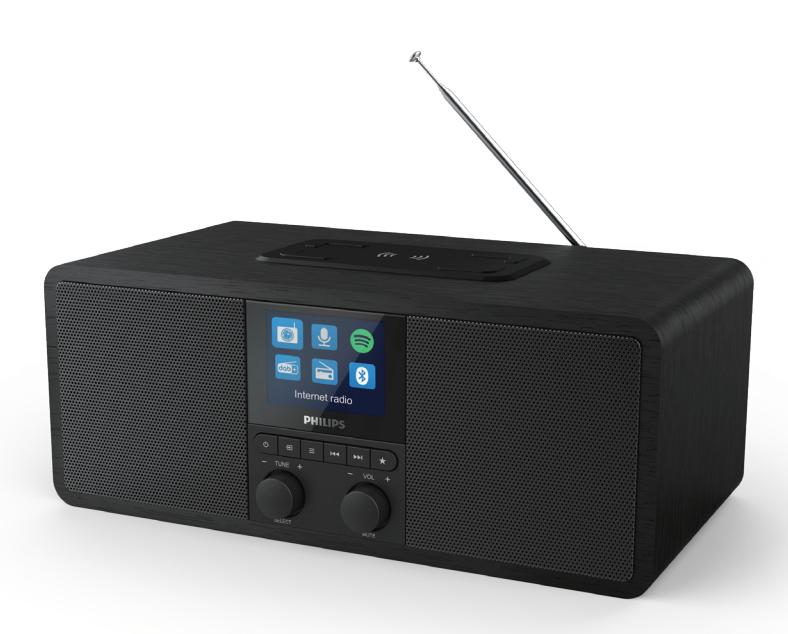

Înregistrați-vă produsul și obțineți asistență la www.philips.com/support

# **Cuprins**

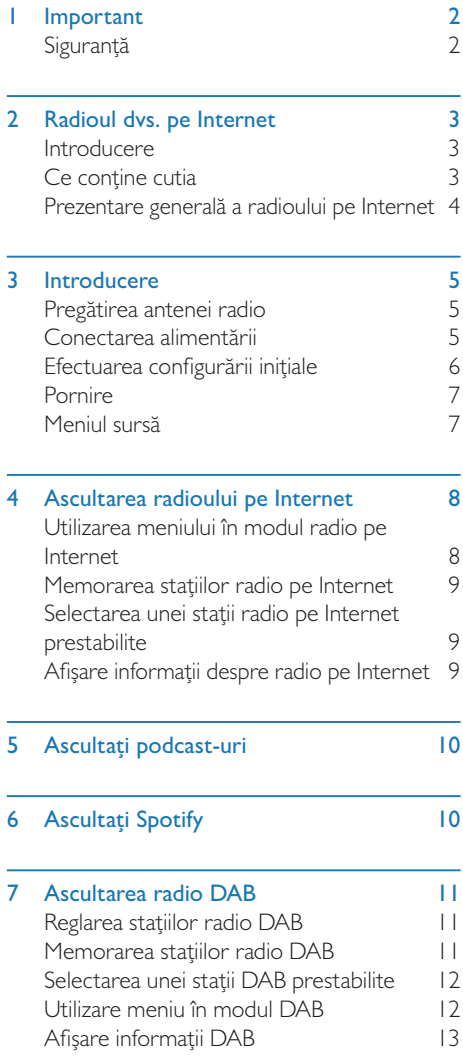

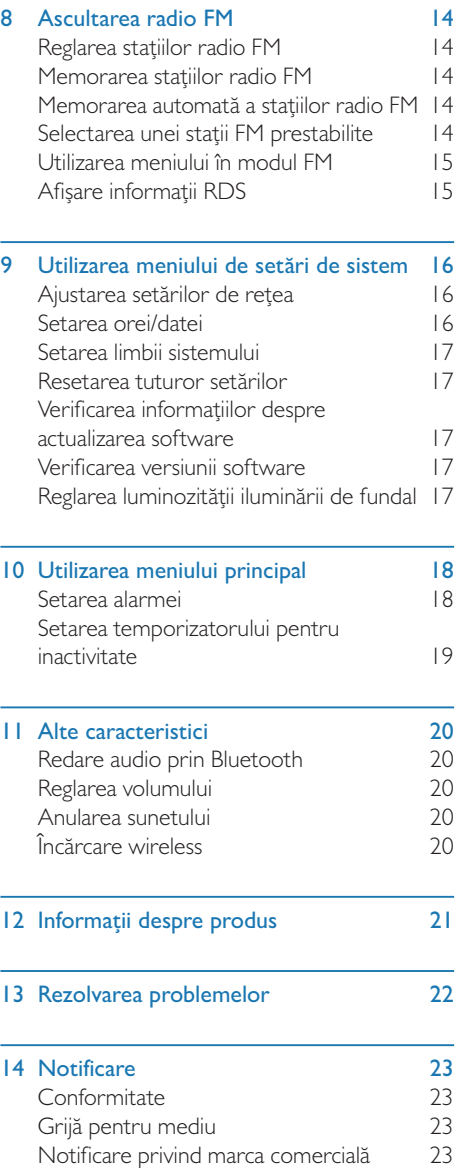

ł,

# **Important**

## **Siguranță**

#### Avertisment

- Nu demontați niciodată carcasa acestui radio pe Internet.
- Nu lubrifiați nicio componentă a acestui radio pe Internet.
- Nu amplasați niciodată acest radio pe Internet pe alte echipamente electrice.
- Păstrați acest radio pe Internet departe de lumina directă a soarelui flăcări deschise sau căldură.
- Asigurați-vă că aveți întotdeauna acces facil la cablul de alimentare, fișă sau adaptor pentru a decupla radioul pe Internet de la alimentare.
- Citiți și urmați aceste instrucțiuni.
- Asigurați-vă că există întotdeauna suficient spațiu liber în jurul produsului pentru ventilație.
- Realizați toate lucrările de service cu personal de service calificat. Lucrările de service sunt necesare atunci când radioul pe Internet a fost deteriorat în orice mod, precum deteriorări ale cablului de alimentare cu energie electrică sau ale mufei, s-a vărsat lichid sau au căzut obiecte pe radioul pe Internet, radioul pe Internet a fost expus la ploaie sau umezeală, nu funcționează normal sau a fost scăpat.
- Utilizați numai prelungitoarele/accesoriile specificate de producător.
- Utilizați numai sursele de alimentare enumerate în manualul de utilizare.
- Decuplați de la alimentare produsul în timpul furtunilor cu fulgere sau în cazul în care acesta nu se utilizează pentru perioade lungi de timp.
- Produsul nu trebuie expus la surse de picurare sau stropire.
- Nu amplasați pe produs obiecte care pot conduce la situații periculoase (de exemplu, obiecte umplute cu lichid, lumânări aprinse).
- Dacă se utilizează un adaptor de conectare directă ca dispozitiv de deconectare, dispozitivul de deconectare va rămâne întotdeauna operațional.
- Nu utilizați acest aparat în apropierea apei.
- Instalați în conformitate cu instrucțiunile producătorului.
- Nu instalați lângă nicio sursă de căldură precum radiatoare, aparate de căldură, sobe sau alte aparate (inclusiv amplificatoare) care generează căldură.

## 2 Radioul dvs. pe Internet

Felicitări pentru achiziția dumneavoastră și bine ați venit la Philips! Pentru a beneficia pe deplin de asistența oferită de Philips, înregistrați-vă produsul la www.philips.com/welcome.

## Introducere

Cu acces radio, puteți:

- să ascultați radio pe Internet prin conexiune de rețea;
- să ascultați FM și radiodifuziune audio (DAB);
- reda audio de la dispozitive cu Bluetooth activat.
- utilizați telefonul, tableta sau computerul dvs. ca telecomandă pentru Spotify.
- Vedeți ora și setați două alarme.
- încărcați dispozitivul dvs. mobil cu încărcătorul de telefon wireless sau USB.

## Ce contine cutia

Verificați și identificați conținutul cutiei dvs.:

- Radio cu Internet
- Adaptor alimentare
- Ghid de pornire rapidă
- Broșură garanție și siguranță

## Prezentare generală a radioului pe Internet

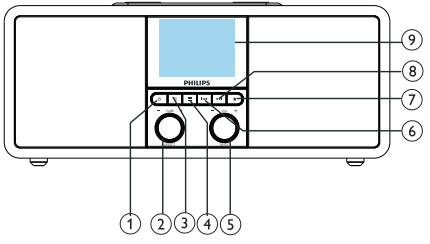

#### $(1)$  $(1)$

- Porniti radioul.
- Comutați la modul standby.

#### $(2)$ Buton rotativ SELECT

- Rotiti în sens orar sau antiorar pentru a regla stațiile radio.
- Rotiți în sens orar sau antiorar pentru a naviga prin lista de meniuri.
- Apăsați pentru a confirma o selecție.
- Țineți apăsat pentru a scana automat toate stațiile în modul tuner FM.

### $\Omega$  = SOURCE

• Apăsați pentru a intra în meniul sursă.

### $(4) \equiv$ MENU

- În modul pornit, accesați meniul superior.
- Țineți apăsat pentru a afișa informațiile în modul FM/DAB.

 $(5)$   $\bigcup$  Buton rotativ VOLUM/ANULARE SUNET

- Rotiți pentru a regla volumul.
- Apăsați pentru a anula sau activa sunetul.

### **6 ISSUED**

- În modul Bluetooth: Apăsați pentru a sări la piesa anterioară.
- În modul Tuner: Apăsați pentru a sări la stația prestabilită anterioară.
- Mod InTuner: Țineți apăsat pentru a scădea frecvența continuu până la reglarea unei stații.

## $(7)$  **T** PRESTABILIT

- Memorați stații radio.
- Afișați lista de stații prestabilite.

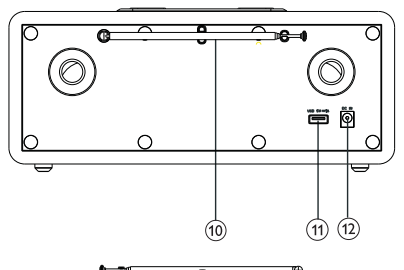

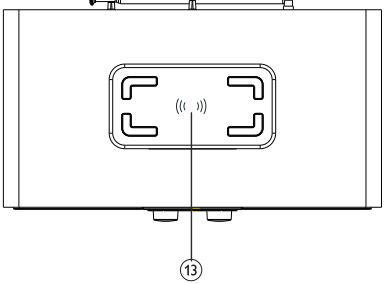

#### **DE URMĂTORUL** (8)

- În modul Bluetooth: Apăsați pentru a sări la piesa următoare.
- Mod InTuner: Apăsați pentru a sări la stația prestabilită următoare.
- Mod InTuner: Țineți apăsat pentru a crește frecvența continuu până la reglarea unei stații.

### Ecran de afișare

• Afișează starea actuală.

### Antenă radio/antenă Wi-Fi

- Îmbunătăteste recepția radio.
- Îmbunătățește recepția Wi-Fi.

### Slot USB (numai pentru încărcare)

- Încărcați dispozitivul extern (5 V CC I A).
- $(12)$  CC IN
	- Conectați adaptorul de alimentare pe curent alternativ.

### Pad de încărcare Qi wireless

Încărcați wireless telefonul inteligent.

## 3 Introducere

Întotdeauna respectați instrucțiunile din acest capitol în secvență.

## Pregătirea antenei radio

Pentru o recepție radio mai bună, extindeți complet și ajustați poziția antenei.

- Observație
- Pentru a preveni interferențele, poziționați antena cât mai departe posibil de orice alte surse de radiație.

## Conectarea alimentării

#### Atenție

- Risc de deteriorare a produsului! Asigurați-vă că tensiunea de alimentare corespunde tensiunii imprimate pe spatele sau partea inferioară a radioului pe Internet.
- Risc de electrocutare! Atunci când decuplați cablul CA, trageți întotdeauna fișa din priză. Nu trageți niciodată de cablu.
- 1 Conectați adaptorul de alimentare la:
	- intrarea CC IN din spatele radioului și priza de pe perete.

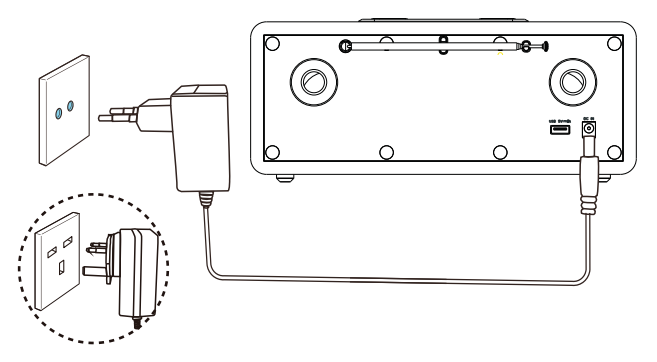

## Efectuarea configurării inițiale

Când radioul este pornit pentru prima dată, pe panou se afișează [Setup wizard]. Respectați instrucțiunile de mai jos pentru a configura unele setări de bază.

Pentru a asculta radioul pe Internet, trebuie să configurați mai întâi conexiunea Wi-Fi. Configurare Wi-Fi protejată (WPS) este un standard creat de Wi-Fi Alliance pentru stabilirea facilă a rețelelor wireless sigure din locuințe. Dacă ruterul dvs. wireless acceptă WPS, puteți conecta radioul rapid și sigur la ruter prin una din cele două metode de configurare: Configurare prin apăsarea unui buton (PBC) sau Număr de identificare personal (PIN). Pentru ruterele care nu acceptă WPS, există o altă opțiune de a conecta radioul la ruterul wireless.

#### Observație

- Înainte să vă conectați la o rețea, familiarizați-vă cu ruterul de rețea.
- Asigurați-vă că rețeaua dvs. Wi-Fi din locuință este activă.
- Pentru o recepție Wi-Fi mai bună, rotiți și ajustați poziția antenei Wi-Fi.
- 1 Când se afișează [Setup wizard], rotiți butonul rotativ SELECT pentru a selecta [YES] pentru a începe configurarea. Dacă selectați [NO], vi se va cere să executați asistentul data viitoare.

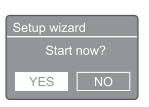

2 Apăsați butonul rotativ SELECT pentru a confirma.

→ Se afisează [12/24 hour format].

- 3 Rotiți butonul rotativ SELECT pentru a selecta formatul de 12 sau 24 de ore.
- 4 Apăsați butonul rotativ SELECT pentru a confirma.
	- → Se afisează lista Auto update.

5 Repetați pașii de la 3 până la 4 pentru a selecta dacă doriți să sincronizați ora cu stațiile radio.

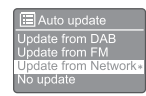

- [Update from DAB]: Sincronizați ora cu stațiile DAB.
- [Update from FM]: Sincronizati ora cu stațiile FM.
- [Update from Network]: Sincronizați ora cu stațiile radio pe Internet.
	- → Dacă se selectează **[Update from** Network], repetați pașii de la 3 până la 4 pentru a seta fusul orar, apoi repetați pașii de la 3 la 4 pentru a seta ora de vară.
- **[No update]**: Dezactivați sincronizarea orei.
	- → Dacă se selectează [No update], repetați pașii de la 3 la 4 pentru a seta ora și data.
- 6 Repetați pașii de la 3 la 4 pentru a selecta [YES] pentru a menține conexiunea la rețea.
- **7** Repetați pașii de la 3 la 4 pentru a selecta regiunea Wlan.
	- ← Radioul începe să caute automat rețele wireless.
	- ← Se afișează o listă de rețele Wi-Fi disponibile.
- 8 Repetați pașii de la 3 la 4 pentru a selecta rețeaua dvs. Wi-Fi.
- 9 Apăsați butonul rotativ SELECT pentru a selecta o opțiune de conectare la ruterul dvs. wireless.

**WPS Setup** Push WPS button<br>at the other end

• [Push Button]: Selectați această opțiune dacă ruterul dvs. wireless acceptă WPS și metoda de configurare PBC. Vi se solicită să apăsați butonul de conectare

pe ruterul dvs. și apoi apăsați OK pentru a continua.

- [Pin]: Selectați această opțiune dacă ruterul dvs. wireless acceptă WPS și metoda de configurare PIN. Radioul generează un cod de numere de 8 cifre pe care îl puteți introduce în ruter.
- **[Skip WPS]**: Selectați această opțiune dacă ruterul dvs. wireless nu acceptă WPS. Vi se solicită să introduceți parola pentru rețeaua dvs. Wi-Fi.
- 10 Conform instructiunilor de pe panoul de afișare, apăsați butonul WPS sau introduceți PIN-ul pe ruterul dvs. wireless, sau introduceți parola pentru a vă conecta la rețeaua dvs. (opțiunile afișate depind de tipul dvs. de rețea și de protecția de rețea utilizată).
	- Atunci când introduceți parola rețelei, pentru a selecta un caracter, rotiți butonul rotativ SELECT, apoi apăsați butonul rotativ SELECT pentru a confirma.

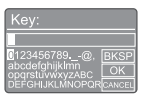

- Pentru a anula, rotiți butonul rotativ SELECT pentru a selecta [CANCEL].
- Pentru a confirma intrarea, rotiți butonul rotativ SELECT pentru a selecta **[OK]**.
- Pentru a șterge intrarea, rotiți **butonul** rotativ SELECT pentru a selecta [BKSP].
	- Pentru a părăsi procesul, apăsați  $\equiv$ . **→** Dacă conexiunea la rețea reușește. se afișează [Connected].
- | Atunci când se afișează [Setup wizard] completed], apăsați OK pentru a părăsi setarea.

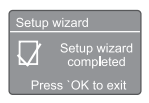

## Sfat

- În cazul anumitor rutere Wi-Fi, poate fi necesar să țineți apăsat butonul WPS pentru conexiune Wi-Fi. Consultați manualele de utilizare pentru acele rutere pentru mai multe detalii.
- Pentru a executa asistentul de configurare din nou, selectați [System settings] > meniul [Setup wizard] (consultați Capitolul "Utilizarea meniului de setări de sistem").

## Pornire

- Apăsați d.
	- Radioul comută la ultima sursă selectată.

### Comutarea la modul standby

- Apăsați din nou.
	- ← Panoul de afișare este estompat.
	- Ora și data (dacă sunt setate) sunt afișate.

#### **Observatie**

Dacă sistemul este inactiv timp de 15 minute, radioul comută la modul standby automat.

## Meniul sursă

Apăsați pentru a intra în meniul sursă.

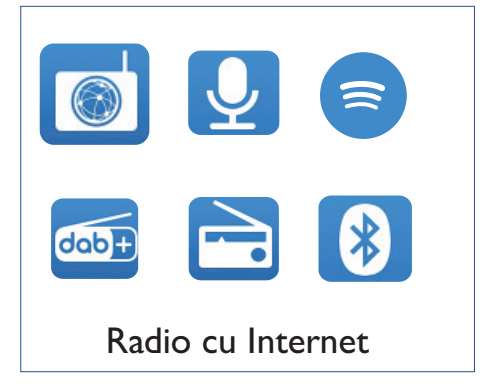

- Rotiți butonul rotativ SELECT pentru a selecta sursa.
- $2$  Apăsați butonul rotativ SELECT pentru a confirma selecția.

## 4 Ascultarea radioului pe Internet

Radioul poate reda mii de stații radio și podcasturi din întreaga lume prin conexiune la Internet.

### Utilizarea meniului în modul radio pe Internet

După stabilirea conexiunii pe Internet, veți găsi o listă de stații afișată în lista de stații. Selectați una pentru a începe difuzarea.

#### Observație

- Asigurați-vă că rețeaua dvs. Wi-Fi din locuință este activă.
- Pentru o recepție Wi-Fi mai bună, rotiți și ajustați poziția antenei Wi-Fi.
- Apăsați **D** SOURCE pentru a selecta modul [Internet radio].
	- ← Radioul începe să se conecteze la rețeaua conectată anterior, iar apoi se reglează la ultima stație de radio ascultată pe Internet.
	- Dacă nu a fost stabilită conexiunea de rețea înainte, radioul începe să caute automat rețele wireless (consultați sectiunea "Introducere"> "Efectuarea configurării inițiale" sau "Utilizarea meniului de setări de sistem"> "Ajustarea setărilor de rețea" pentru a stabili conexiunea la rețea).
- $2$  Apăsați  $\equiv$  MENU pentru a accesa meniul.
- 3 Rotiți butonul rotativ SELECT pentru a derula prin toate opțiunile de meniu.

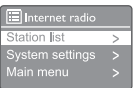

- [Station list]: Reglați orice post de radio disponibil pe Internet.
- [System settings]: Ajustați setările sistemului (aceeași opțiune de meniu pentru toate modurile de funcționare. Consultati capitolul "Utilizarea meniului de setări de sistem" pentru detalii).
- [Main menu]: Accesați meniul principal (aceeași opțiune de meniu pentru toate modurile de funcționare. Consultați Capitolul "Utilizarea meniului principal" pentru detalii).
- 4 Pentru a selecta o opțiune, apăsați butonul rotativ SELECT.
- 5 Repetați pașii de la 3 la 4 dacă există orice sub-opțiuni sub o opțiune.
	- Pentru a reveni la meniul anterior, apăsați .

#### [Station list]

- [Stations]:
	- [History]: Căutați posturile de radio pe Internet după istoric.
	- [Search]: Căutați posturi de radio pe Internet. Pentru a căuta, rotiți butonul rotativ SELECT pentru a introduce un cuvânt cheie prin selectarea caracterelor, apoi apăsați butonul rotativ SELECT pentru a continua.
	- [Location]: Căutați stații de radio pe Internet în funcție de localizare.
	- [Popular]: Reglați la cele mai populare stații de pe Internet.
	- [Discover]: Reglați pentru a descoperi lista pentru radio pe Internet.

### Memorarea stațiilor radio pe Internet

#### Observație

• Puteți memora până la 20 de stații radio prestabilite.

- 1 În modul radio pe Internet, reglați la o stație radio pe Internet.
- 2 Țineți apăsat ★ PRESET timp de două secunde.
	- ← Se afisează lista de stații prestabilite.
- 3 Rotiți butonul rotativ SELECT pentru a selecta un număr prestabilit:
- 4 Apăsați butonul rotativ SELECT pentru a confirma.
	- → Se afisează [Preset stored].
	- Stația este memorată în poziția selectată.

## Afișare informații despre radio pe Internet

Atunci când ascultați radio pe Internet, țineți  $a$ păsat $\equiv$ în mod repetat pentru a derula prin următoarele informații (dacă sunt disponibile):

- **→** Descrierea stației
- Genul și localizarea stației
- ← Codec și rata de esantionare
- ← Tampon de redare
- $\rightarrow$  Data

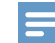

#### Observație

- Dacă nu se apasă niciun buton în 15 secunde, meniul este părăsit.
- Listele și submeniurile de stații se pot schimba la anumite intervale și pot varia în funcție de localizări.

### Selectarea unei stații radio pe Internet prestabilite

În modul radio pe Internet:

- **| Apăsați ★ PRESET.**
- 2 Rotiți butonul rotativ SELECT pentru a selecta un număr.
- 3 Apăsați butonul rotativ SELECT pentru a confirma.

## 5 Ascultați podcast-uri

- Apăsați **D** SOURCE pentru a selecta modul [Podcasts].
- $2$  Apăsați  $\equiv$  MENU pentru a accesa meniul.
- 3 Rotiți butonul rotativ SELECT pentru a derula prin toate opțiunile de meniu.
- 4 Pentru a selecta o opțiune, apăsați butonul rotativ SELECT.
- 5 Repetați pașii de la 3 la 4 dacă există orice sub-opțiuni sub o opțiune.
	- $\rightarrow$  Pentru a reveni la meniul anterior.  $a$ păsați $\equiv$ .

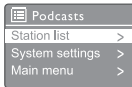

# 6 Ascultați Spotify

Utilizați telefonul, tableta sau computerul dvs. ca telecomandă pentru Spotify.

Accesați spotify.com/connect pentru a afla cum.

Software-ul Spotify este supus licențelor terților găsite aici: www.spotify.com/connect/third-partylicenses.

## 7 Ascultarea radio **DAB**

## Reglarea stațiilor radio DAB

Prima dată când setați modul radio DAB, sau dacă lista de stații este goală, radioul efectuează automat o scanare completă.

- Apăsați  **SOURCE** pentru a selecta modul [DAB radio].
	- ← Se afisează [Scanning].
	- Radioul scanează și stochează automat toate stațiile radio DAB și apoi difuzează prima stație disponibilă.
	- Lista de stații este memorată în radio. Data următoare când porniți radioul, scanarea stațiilor nu se mai realizează.

#### Pentru a regla la o stație din lista de stații disponibile:

În modul DAB, rotiti butonul rotativ SELECT pentru a naviga prin stațiile DAB disponibile.

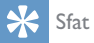

• Stațiile se pot modifica la anumite intervale. Pentru a actualiza lista de stații, selectați meniul [Scan] pentru a efectua o scanare completă.

## Memorarea stațiilor radio DAB

#### **Observatie**

- Puteți memora până la 20 de stații radio prestabilite.
- 1 În modul DAB, reglați la o stație radio DAB.
- 2 Tineti apăsat ★ PRESET timp de două secunde.
	- ← Se afisează lista de stații prestabilite.
- 3 Rotiți butonul rotativ SELECT pentru a selecta un număr prestabilit
- 4 Apăsați butonul rotativ SELECT pentru a confirma.
	- → Se afișează [Preset stored].
	- → Stația este memorată în poziția selectată.

## Selectarea unei stații DAB prestabilite

În modul DAB, există două modalități de a selecta o stație radio prestabilită.

#### Opțiunea A:

- **| Apăsați ★ PRESET.**
- 2 Rotiți butonul rotativ SELECT pentru a selecta un număr.
- 3 Apăsați butonul rotativ SELECT pentru a confirma.

#### Opțiunea B:

Apăsați  $\blacktriangleleft$ / $\blacktriangleright$   $\blacktriangleright$  pentru sări la stația prestabilită anterioară/următoare.

## Utilizare meniu în modul DAB

- $\Box$  În modul DAB, apăsați  $\equiv$  **MENU** pentru a accesa meniul DAB.
- 2 Rotiti butonul rotativ SELECT pentru a derula prin toate opțiunile de meniu.

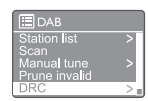

- **[Station list]**: Afișați toate stațiile radio DAB. Dacă nu este găsită nicio stație, radioul începe să scaneze stațiile DAB și să le adauge pe lista de stați.
- **[Scan]**: Scanați și stocați toate stațiile radio DAB disponibile.
- [Manual tune]: Reglați la un canal/ frecvență specifică manual și adăugați la lista de stații.
- [Prune invalid]: Eliminați toate stațiile nevalabile din lista de stații.
- **[DRC]**: Comprimați intervalul dinamic al unui semnal radio, astfel încât volumul sunetelor scăzute este crescut, și volumul sunetelor ridicate este redus.
- [Station order]: Vă permite să definiți modul în care sunt aranjate stațiile la derularea listei de stații.
- [System settings]: Reglați setările de sistem (consultați Capitolul "Utilizarea meniului de setări de sistem").
- [Main menu]: Accesați meniul principal (consultați capitolul "Utilizarea meniului principal").
- 3 Pentru a selecta o opțiune, apăsați butonul rotativ SELECT.
- 4 Repetați pașii de la 2 la 3 dacă există orice sub-opțiuni sub o opțiune.
	- Pentru a reveni la meniul anterior,  $a$ păsați $\equiv$ .

### [Prune invalid]

- [YES]: eliminați toate stațiile nevalabile din lista de stații.
- [No]: reveniți la meniul anterior.

#### [DRC]

- [DRC high]: Comutați DRC la un nivel înalt (opțiunea implicită recomandată pentru medii zgomotoase).
- **[DRC low]:** Comutati DRC la un nivel scăzut.
- [DRC off]: opriți DRC.

#### [Station order]

- [Alphanumeric]: Aranjați stațiile în ordine alfabetică (setare implicită).
- [Ensemble]: Lista grupurilor de stații care sunt transmise împreună pe același ansamblu (adică: BBC sau Țara Galilor de Sud de la nivel local).
- [Valid]: listați mai întâi stațiile valabile, apoi stațiile înregistrate.

#### Observație

• Dacă nu se apasă niciun buton în 15 secunde, meniul este părăsit.

## Afișare informații DAB

Atunci când ascultați radio DAB, țineți apăsat $\equiv$ în mod repetat pentru a derula prin următoarele informații (dacă sunt disponibile):

- **→** Denumirea stației
- Segment etichetă dinamică (DLS)
- $\rightarrow$  Intensitatea semnalului
- $\rightarrow$  Tip program (PTY)
- **→** Denumirea ansamblului
- Frecvență
- Rată eroare semnal
- → Rată de biți și stare audio
- ← Codec
- Oră și dată

## 8 Ascultarea radio FM

## Reglarea stațiilor radio FM

- Apăsați **D** SOURCE pentru a selecta modul [FM radio].
- 2 Rotiți butonul rotativ SELECT în sens orar sau antiorar pentru a regla o stație radio sau țineți apăsat  $\blacktriangleleft$  /  $\blacktriangleright$  timp de două secunde pentru a regla următoarea cea mai puternică stație radio.
- 3 Repetați pasul 2 pentru a regla mai multe stații radio.

## Memorarea stațiilor radio FM

#### Observație

- Puteți memora până la 20 de stații radio FM.
- 1 În modul FM, reglați la o stație radio FM.
- 2 Tineti apăsat ★ PRESET timp de două secunde.
	- ← Se afisează lista de stații prestabilite.
- 3 Rotiți butonul rotativ SELECT pentru a selecta un număr prestabilit.
- 4 Apăsați butonul rotativ SELECT pentru a confirma.
	- → Se afișează [Preset stored].
	- ← Stația este memorată în poziția selectată.

### Memorarea automată a statiilor radio FM

În modul FM, țineți apăsat butonul rotativ SELECT.

Unitatea memorează toate stațiile radio FM disponibile și difuzează prima stație.

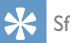

### Sfat

• Pentru a elimina o stație prestabilită, memorați o altă stație în locul primei.

## Selectarea unei stații FM prestabilite

În modul FM, există două modalități de a selecta o stație radio prestabilită.

#### Opțiunea A:

- Apăsați **\* PRESET.**
- 2 Rotiți butonul rotativ SELECT pentru a selecta un număr.
- 3 Apăsați butonul rotativ SELECT pentru a confirma.

#### Opțiunea B:

Apăsați  $\blacktriangleleft$  /  $\blacktriangleright$  pentru a omite stația prestabilită anterioară/următoare.

## Utilizarea meniului în modul FM

- $\Box$  În modul FM, apăsați  $\equiv$  **MENU** pentru a accesa meniul FM.
- 2 Rotiți butonul rotativ SELECT pentru a derula prin toate opțiunile de meniu.

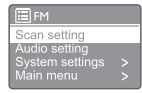

- [Scan setting]
- [Audio setting]
- [System settings]: Reglați setările de sistem (consultați Capitolul "Utilizarea meniului de setări de sistem").
- [Main menu]: Accesați meniul principal (consultați capitolul ..Utilizarea meniului principal").
- 3 Pentru a selecta o opțiune, apăsați butonul rotativ SELECT.
- 4 Repetați pașii de la 2 la 3 dacă există orice sub-opțiuni sub o opțiune.
	- Pentru a reveni la meniul anterior, apăsați $\equiv$ .

#### [Scan setting]

- [Strong stations only?]-[YES]: scanați doar stațiile radio FM cu semnal puternic.
- [Strong stations only?]-[NO]: scanați toate stațiile radio FM disponibile.

#### [Audio setting]

- [Listen in Mono only?]-[YES]: selectați difuzarea mono.
- [Listen in Mono only?]-[NO]: selectați difuzarea stereo.

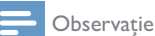

• Dacă nu se apasă niciun buton în 15 secunde, meniul este părăsit.

## Afișare informații RDS

RDS (sistem de date radio) este un serviciu care permite stațiilor FM să furnizeze informații suplimentare.

Dacă ascultați o stație FM cu semnal RDS, se afișează o pictogramă RDS și numele stației.

- 1 Reglați o stație FM.
- 2 Țineți apăsat $\equiv$ în mod repetat pentru a derula prin următoarele informații (dacă sunt disponibile):
	- **→** Denumirea stației
	- ← Mesaje radio noi
	- $\rightarrow$  Tipul programului
	- Frecvență
	- $\rightarrow$  Data

## 9 **Utilizarea** meniului de setări de sistem

- În modul pornit, apăsați $\equiv$  pentru a accesa ı meniul.
- $\mathcal{P}$ Rotiti butonul rotativ SELECT în mod repetat pentru a selecta [System settings].
- 3 Apăsați butonul rotativ SELECT pentru a confirma.
- 4 Repetați pașii de la 2 la 3 pentru a selecta o optiune.

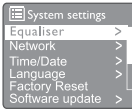

- [Equaliser]: Selectati un mod de egalizare.
- [Network]: Vă permite să stabiliți conexiune la retea.
- [Time/Date]: Setati ora și data.
- [Language]: Selectați limba sistemului.
- [Factory Reset]: Resetati radioul la starea implicită din fabrică.
- [Software update]: Verificați informațiile despre actualizarea software.
- [Setup wizard]: Vă sprijină la efectuarea configurării inițiale.
- [Info]: Vizualizați versiunea software.
- [Privacy policy]: Vizualizati notificarea de confidentialitate.
- [Backlight]: Ajustați setările de iluminare de fundal.

#### Observatie

Dacă nu se apasă niciun buton în 15 secunde, meniul este părăsit.

## Ajustarea setărilor de rețea

- Selectati [System settings]>[Network].
- $\mathcal{P}$ Rotiti butonul rotativ SELECT pentru a selecta o optiune sau o sub-optiune, apoi apăsați butonul rotativ SELECT pentru a confirma
	- [Network wizard]: Vă sprijină să stabiliti conexiune la retea.
	- [PBC Wlan setup]: Selectati această opțiune dacă ruterul dvs. wireless acceptă WPS și metoda de configurare PBC.
	- [View settings]: Vizualizati informatiile curente din retea.
	- [Manual settings]:
		- [DHCP enable]: Alocați adresa IP automat.
		- [DHCP disable]: Alocați adresa IP manual
	- **[Network profile]**: Afisează o listă a retelelor memorate de radio.
	- [Clear network settings]: Stergeti selecția setărilor rețelei.
	- [Keep network connected?]: Selectati dacă păstrați rețeaua conectată.

## Setarea orei/datei

- Selectați [System settings]>[Time/Date].
- $\mathbf{2}$ Rotiti butonul rotativ SELECT pentru a selecta o optiune sau o sub-optiune, apoi apăsați butonul rotativ SELECT pentru a confirma

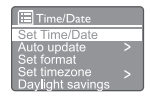

- [Set Time/Date]: Setati ora și data.
- [Auto update]:
	- [Update from DAB]: Sincronizati ora cu statiile DAB.
- [Update from FM]: Sincronizați ora cu stațiile FM.
- [Update from Network]: Sincronizați ora cu stațiile radio pe Internet.
- [No update]: Dezactivați sincronizarea orei.
- **[Set format]**: Setati formatul 12/24 ore.
- [Set timezone]: Setați fusul orar.
- [Daylight savings]: Activați sau dezactivați ora de vară.

#### **Observatie**

- Dacă actualizați ora de la DAB sau FM, opțiunea de oră de vară nu este implementată.
- Dacă actualizați din rețea, setați fusul dvs. orar.

## Setarea limbii sistemului

- 1 Selectați [System settings]>[Language]. Se afișează o listă de limbi.
- 2 Rotiți butonul rotativ SELECT pentru a selecta o limbă de sistem, apoi apăsați butonul rotativ SELECT pentru a confirma.

### Resetarea tuturor setărilor

- 1 Selectați [System settings]>[Factory Reset].
- 2 Rotiți butonul rotativ SELECT pentru a selecta o opțiune, apoi apăsați butonul rotativ SELECT pentru a confirma.
	- [Yes]: Resetați radioul la starea implicită din fabrică.
	- [No]: Reveniți la meniul anterior.

## Verificarea informațiilor despre actualizarea software

Selectați [System settings]>[Software update].

- 2 Rotiți butonul rotativ SELECT pentru a selecta o opțiune sau o sub-opțiune, apoi apăsați butonul rotativ SELECT pentru a confirma.
	- [Auto-check setting]: Selectați dacă verificați periodic versiunile software noi.
	- [Check now]: Verificați imediat versiunile software noi.

#### Observație

- Dacă radioul detectează faptul că este disponibil un software nou, vă va întreba dacă doriți să continuați cu o actualizare. Dacă sunteți de acord, noul software va fi descărcat și instalat.
- Înainte de actualizarea software, asigurați-vă că radioul este conectat la o conexiune de rețea stabilă. Deconectarea alimentării în timpul unei actualizări software poate deteriora produsul.

## Verificarea versiunii software

- Selectați [System settings]>[Info].
	- → Se afisează versiunea actuală de software.

## Reglarea luminozității iluminării de fundal

- Selectați [System settings]>[Backlight].
- 2 Rotiți butonul rotativ SELECT pentru a selecta o opțiune sau o sub-opțiune, apoi apăsați butonul rotativ SELECT pentru a confirma.
	- [Timeout]: Selectați o perioadă de timp pentru afișarea iluminării de fundal.
	- [On level]: Selectați un nivel de luminozitate pentru iluminarea de fundal.
	- [Dim level]: Selectați un nivel de luminozitate a afișajului între Mediu, Scăzut și Oprit.

## 10 Utilizarea meniului principal

- $\|$  În modul pornit, apăsați  $\equiv$  pentru a accesa meniul superior.
- 2 Rotiti butonul rotativ SELECT în mod repetat pentru a selecta [Main menu].
- 3 Apăsați butonul rotativ SELECT pentru a confirma.
- 4 Repetați pașii de la 2 la 3 pentru a selecta o opțiune.
	- [Internet radio]: Selectați modul radio pe Internet.
	- [Podcasts]: Selectați modul radio Podcast-uri.
	- **[Spotify]**: Selectati modul Spotify.
	- **[DAB]**: Selectati modul DAB.
	- [FM]: Selectați modul FM.
	- [Bluetooth]: Selectați modul Bluetooth.
	- [Sleep]: Setați temporizatorul pentru inactivitate.
	- [Alarms]: Setați temporizatorul alarmelor.
	- [System settings]: Reglați setările de sistem (consultați capitolul "Utilizarea meniului de setări de sistem").

#### Observație

- Dacă nu se apasă niciun buton în 15 secunde, meniul este părăsit.
- De asemenea, puteți apăsa SOURCE pentru a selecta un mod:

Radio pe Internet, Podcast-uri, Spotify, radio DAB, radio FM sau Bluetooth.

## Setarea alarmei

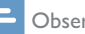

#### **Observatie**

- Puteți seta două alarme să sune la ore diferite.
- Pentru ca alarma să funcționeze normal, asigurațivă că ceasul este setat corect.
- 1 Selectați [Main menu]>[Alarms].
	- → Dacă ceasul nu este setat, un mesaj vă solicită să setați ceasul.
- 2 Apăsați OK pentru a continua.
	- ← Numărul zilei luminează intermitent.
- 3 Rotiți butonul rotativ SELECT pentru a seta ziua, apoi apăsați butonul rotativ SELECT pentru a confirma.
	- Numărul lunii luminează intermitent.
- 4 Repetați pasul 3 pentru a seta luna, anul, respectiv ora.
	- → Se afișează opțiunile [Alarm I: off [00:00]] și [Alarm 2: off [00:00]].

**E** Alarms Alarm 1: Off [00:00]<br>Alarm 2: Off [00:00]

- 5 Repetați pasul 3 pentru a selecta [Alarm 1: off [00:00]]>[Enable:][Off].
- 6 Repetați pasul 3 pentru a activa sau dezactiva temporizatorul alarmei.
	- [Off]: Dezactivați temporizatorul alarmei.
	- [Daily]: Alarma sună în fiecare zi.
	- [Once]: Alarma sună o singură dată.
	- [Weekends]: Alarma sună în fiecare sâmbătă și duminică.
	- [Weekdays]: Alarma sună în fiecare zi, de luni până vineri.
- Repetați pasul 3 pentru a selecta [time], și apoi setați ora alarmei.
- 8 Repetați pasul 3 pentru a selecta [mode], și apoi setați sursa alarmei.
	- [Buzzer]: Selectați soneria ca sursă de alarmă.
- [Internet radio]: Selectați ultima stație de radio pe Internet ascultată ca sursă de alarmă.
- [DAB]: Selectați ultima stație de radio DAB ascultată ca sursă de alarmă.
- [FM]: Selectați ultima stație de radio FM ascultată ca sursă de alarmă.
- **9** Repetați pasul 3 pentru a selecta **[preset]**, și apoi selectați ultima stație ascultată sau o stație radio prestabilit ca sursă de alarmă.
- 10 Repetați pasul 3 pentru a selecta [Volume], și apoi setați volumul alarmei.
- Repetați pasul 3 pentru a selecta [Save]. .
	- Alarma 1 este setată.
- 12 Repetați pașii de la 5 la 11 pentru a seta Alarma 2.

#### **Observație**

- Când alarma este activată, este afișată o pictogramă de alarmă pentru Alarma 1 sau Alarma 2.
- Pentru a opri alarma, apăsați <sup>O</sup> pe radio.
- De asemenea, puteți merge la [System settings] >[Time/Date] pentru a seta ora și data (consultați "Utilizarea meniului de setări de sistem">,,Setare oră/dată").

## Setarea temporizatorului pentru inactivitate

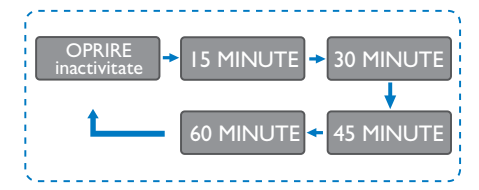

- Selectați [Main menu]>[Sleep]. .
- $2$  Rotiti butonul rotativ SELECT în mod repetat pentru a selecta perioada temporizatorului de inactivitate (în minute).
	- ← Atunci când [Sleep OFF] este afisat, temporizatorul de inactivitate este dezactivat.

## 11 Alte caracteristici

## Redare audio prin Bluetooth

- Apăsați **D** SOURCE pentru a selecta modul [Bluetooth].
- $2$  Apăsați  $\equiv$  MENU pentru a accesa meniul.
- 3 Rotiți butonul rotativ SELECT pentru a derula prin toate opțiunile de meniu.
	- Selectați opțiunea meniu de asociere și apăsați butonul rotativ SELECT.
	- Se afișează mesajul "Please connect with a device to: Philips TAR8805" cu pictograma Bluetooth intermitentă.
	- Pe dispozitivul dvs. Bluetooth, activați Bluetooth și căutați dispozitive Bluetooth care pot fi asociate.
	- Selectați [PHILIPS TAR8805] afișat pe dispozitivul dvs., pentru asociere.
	- După conectarea cu succes, mesajul de pe ecran se va schimba în [Connected] și pictograma Bluetooth va înceta să lumineze intermitent.
- 4 Pentru a selecta o optiune, apăsați **butonul** rotativ SELECT.
- 5 Repetați pașii de la 3 la 4 dacă există orice sub-opțiuni sub o opțiune.
	- → Pentru a reveni la meniul anterior,  $a$ păsați $\equiv$ .

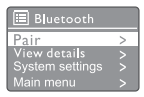

## Reglarea volumului

• În timpul redării muzicii, rotiți butonul rotativ - VOL + pentru a regla volumul.

## Anularea sunetului

În timpul redării muzicii, apăsați **MUTE** pentru a opri sau a relua sunetul.

### Încărcare wireless

Radioul pe Internet poate încărca telefoane compatibile cu încărcare wireless, prin amplasarea telefonului deasupra logoului de încărcare wireless a radioului. În timpul încărcării, pe afișaj luminează pictograma de încărcare.

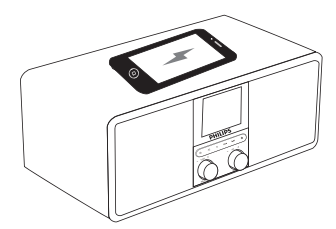

• De asemenea, puteți utiliza portul de încărcare USB din spatele radioului pentru a încărca alte dispozitive care nu acceptă încărcarea wireless.

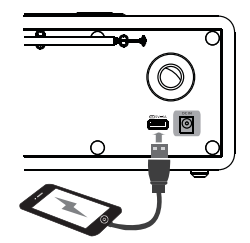

## 12 Informații despre produs

## Specificații

#### Amplificator

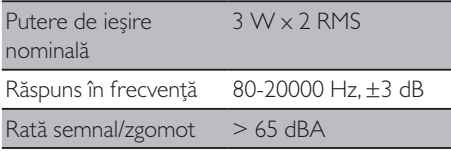

#### Wi-Fi

Protocol Wi-Fi 802.11b/g/n

#### Tuner

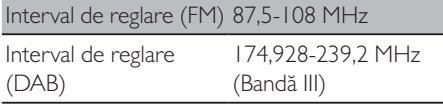

#### Difuzor

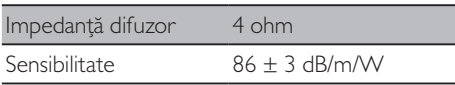

#### Bluetooth

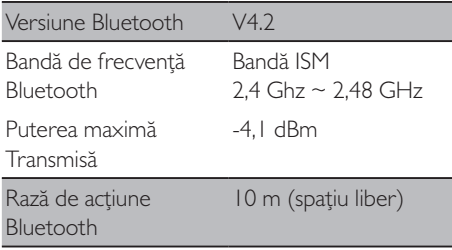

#### Wi-Fi

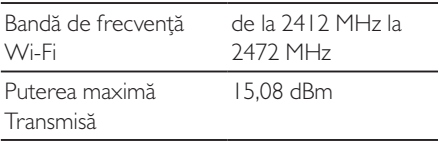

#### Informații generale

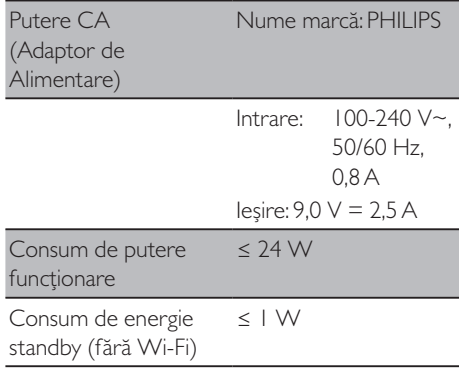

#### Dimensiuni

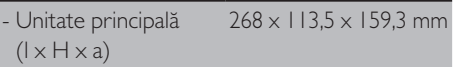

#### Greutate

 $\mathbb{R}^2$ 

- Unitatea principală 1,31 kg

## 13 Rezolvarea problemelor

#### Avertisment

#### • Nu demontați niciodată carcasa acestui dispozitiv.

Pentru a păstra valabilitatea garanției, nu încercați niciodată să reparați sistemul pe cont propriu. Dacă întâmpinați probleme în utilizarea dispozitivului, verificați următoarele puncte înainte de a solicita service. Dacă problema nu se rezolvă, accesați pagina web Philips (www.philips. com/support). Atunci când contactați Philips, asigurați-vă că dispozitivul se află în apropiere, iar numărul modelului și numărul de seria sunt disponibile.

#### **Lipsă putere**

- Asigurați-vă că fișa de alimentare CA a ceasului radio este conectată corespunzător.
- Asigurați-vă că există alimentare la priza  $CA$

#### **Nu există sunet sau sunetul este slab**

- Reglati volumul.
- Verificați dacă sunetul radioului este anulat sau dacă stația radio este utilizată încă ca o zonă tampon.
- Extindeți complet și ajustați poziția radio antenei.
- Mențineți radioul departe de alte dispozitive electronice pentru a evita interferențele radio.
- Verificați conexiunea la rețeaua Wi-Fi.
- Rotiți și ajustați poziția antenei Wi-Fi.

#### **Nu există răspuns de la radio**

- Decuplați și recuplați fișa de alimentare CA și apoi porniți din nou radioul.
- Verificați dacă radioul este în mod standby. Dacă da, porniți radioul.

#### **Recepție radio slabă**

- Mențineți radioul departe de alte dispozitive electronice pentru a evita interferențele radio.
- Extindeți complet și ajustați poziția radio antenei.
- Verificați conexiunea la rețeaua Wi-Fi.
- Rotiti și ajustați poziția antenei Wi-Fi.

#### **Putere insuficientă a semnalului Wi-Fi**

- Verificați distanța dintre router și radio.
- Rotiți și ajustați poziția antenei Wi-Fi.

#### **Nu se poate conecta la rețeaua Wi-Fi**

- Verificați dacă ruterul wireless este oprit.
- Verificați dacă ruterul dvs. wireless acceptă WPS. Utilizați metoda de configurare corectă (PBC sau PIN) pentru a conecta ruterul cu WPS la radio. Dacă este necesar, consultați manualul de utilizare al ruterului wireless pentru a configura conexiunea Wi-Fi.
- Configurați din nou setările Wi-Fi (consultați "Introducere"> "Efectuarea configurării inițiale" și "Utilizarea meniului de setări de sistem"> "Ajustarea setărilor de rețea").

#### **Unele stații nu funcționează uneori**

- Unele stații pot accepta numai un număr limitat de ascultători. Dacă încercați din nou după câteva minute, veți putea asculta stațiile.
- Stația nu difuzează. Încercați din nou mai târziu.

#### **Unele stații dispar din lista de stații**

• Când o stație nu va mai transmite pe Internet, aceasta va fi eliminată din listă. Radioul va verifica constant dacă stația este difuzată. Dacă repornește difuzarea, aceasta va fi readusă pe lista stațiilor.

#### **Alarma nu funcționează**

Setați ceasul/alarma în mod corect.

# 14 Notificare

Orice schimbări sau modificări aduse acestui dispozitiv, care nu sunt aprobate expres de MMD Hong Kong Holding Limited pot anula autoritatea utilizatorului de a opera echipamentul.

## **Conformitate**

CE

Prin prezenta, MMD Hong Kong Holding Limited declară că acest produs este conform cu cerințele esențiale și alte prevederi relevante ale Directivei 2014/53/EU. Declarația de conformitate este disponibilă la adresa www.philips.com/support.

## Grijă pentru mediu

#### **Eliminarea produsului dumneavoastră vechi și a bateriei**

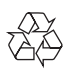

Produsul dumneavoastră este proiectat și fabricat cu materiale și componente de calitate ridicată care pot fi reciclate și reutilizate.

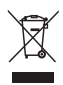

Acest simbol aplicat pe un produs înseamnă că produsul este acoperit de Directiva europeană 2012/19/UE.

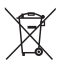

Acest simbol înseamnă că produsul conține baterii reglementate de Directiva europeană 2013/56/UE, care nu pot fi eliminate împreună cu gunoiul menajer.

Vă rugăm să vă informați despre sistemul de colectare separată pentru produse electrice și electronice și baterii. Respectați reglementările locale și nu eliminați niciodată produsul și bateriile cu gunoiul menajer. Eliminarea corectă a produselor vechi și a bateriilor ajută la prevenirea consecințelor negative asupra mediului și sănătății umane.

#### **Îndepărtarea bateriilor de unică folosință**

Pentru a îndepărta bateriile de unică folosință, consultați secțiunea de montare a bateriilor.

#### **Informații despre mediu**

Toate ambalajele care nu sunt necesare nu au fost utilizate. Am încercat să concepem ambalajul pentru a fi separat cu ușurință în trei materiale: carton (cutia), polistiren (suporți) și polietilenă (pungi, foaie de spumă de protecție). Sistemul dvs. este alcătuit din materiale care pot

fi reciclate și reutilizate dacă sunt dezasamblate de o companie specializată. Respectați reglementările locale privind eliminarea materialelor de ambalare, baterii epuizate și echipament vechi.

## Notificare privind marca comercială

## **83 Bluetooth**®

Cuvântul Bluetooth® și siglele sale sunt mărci înregistrate deținute de Bluetooth SIG, Inc. și orice utilizare a acestor mărci de către MMD Hong Kong Holding Limited se face sub licență. Alte mărci comerciale și denumiri comerciale aparțin proprietarilor lor.

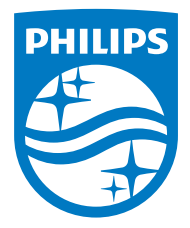

Specificațiile pot fi modificate fără preaviz.

Philips și emblema scut Philips sunt mărci comerciale înregistrate ale Koninklijke Philips N.V. și se utilizează conform unei licențe. Acest produs a fost fabricat de și este vândut sub responsabilitatea MMD Hong Kong Holding Limited sau unul dintre afiliații săi, iar MMD Hong Kong Holding Limited este garantul în relație cu acest produs.

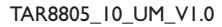

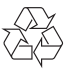